## How to Reset KVM Password new on PS/2 version

- 1) The KVM password can only be reset on the KVM PCB board
- 2) Open the top cover of unit & KVM top metal cover
- 3) Find the jumper J6, then use either paper clip or scissors to touch the two boxes of J6 then plug the power and hold for  $5 \sim 10$  sec while holding the  $J6$  in order to close/short the jumper
- 4) The password can be reset to default " 00000000 " (8 digit of zero)

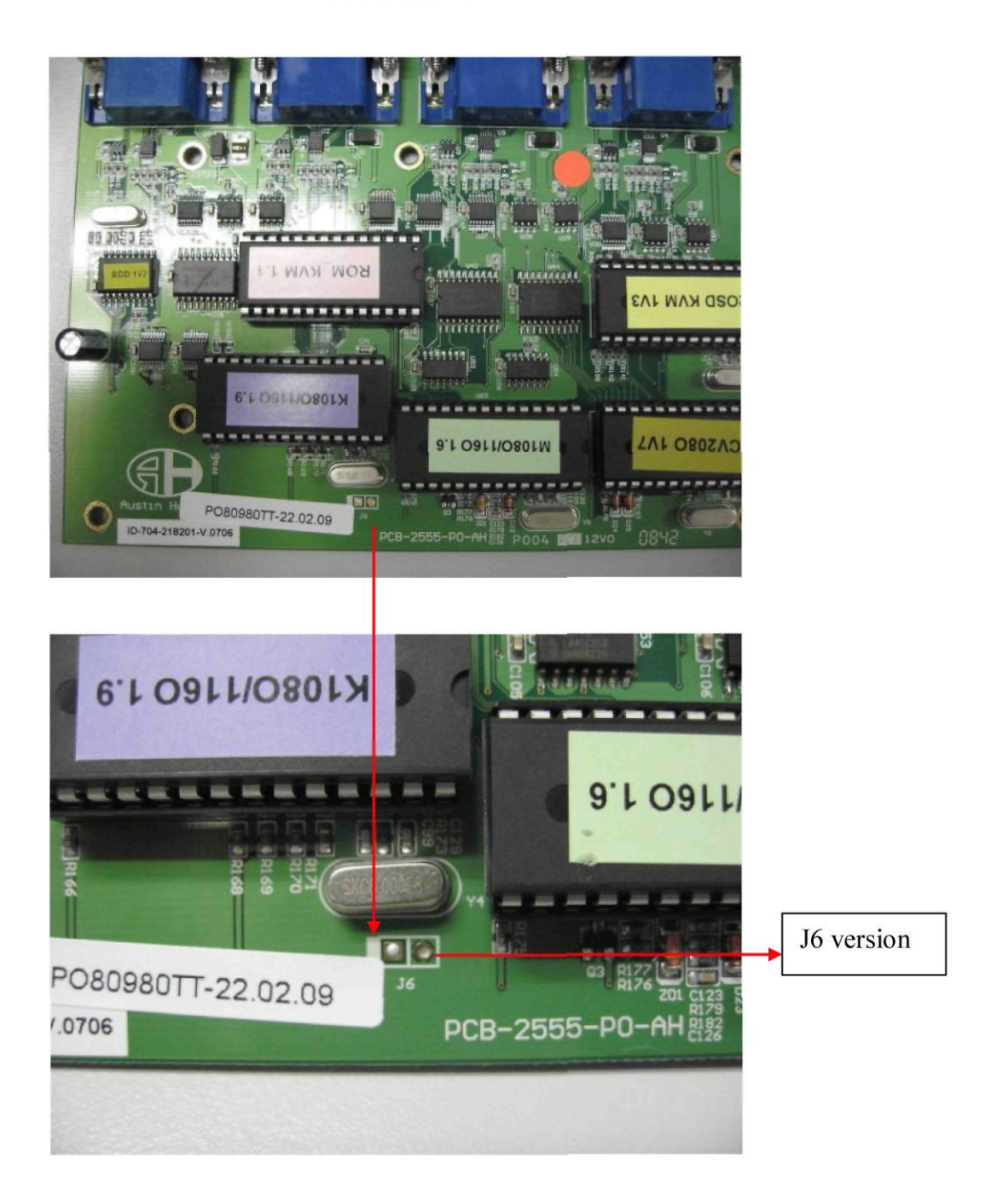

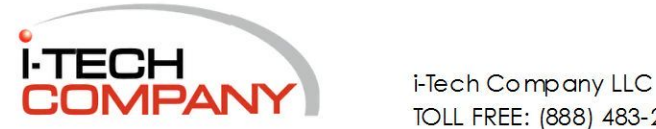